# PREPARE succeed

# **STAAR End-of-course exams**

#### **Algebra I**

#### **biology**

The HUB offers two self-paced online courses which focus on the areas that will help you prepare for the STAAR EOC exams.

To get started, all you need to do is log in!

Login information is located on back of flyer.

Flip

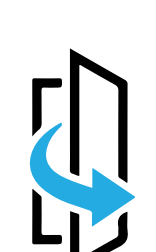

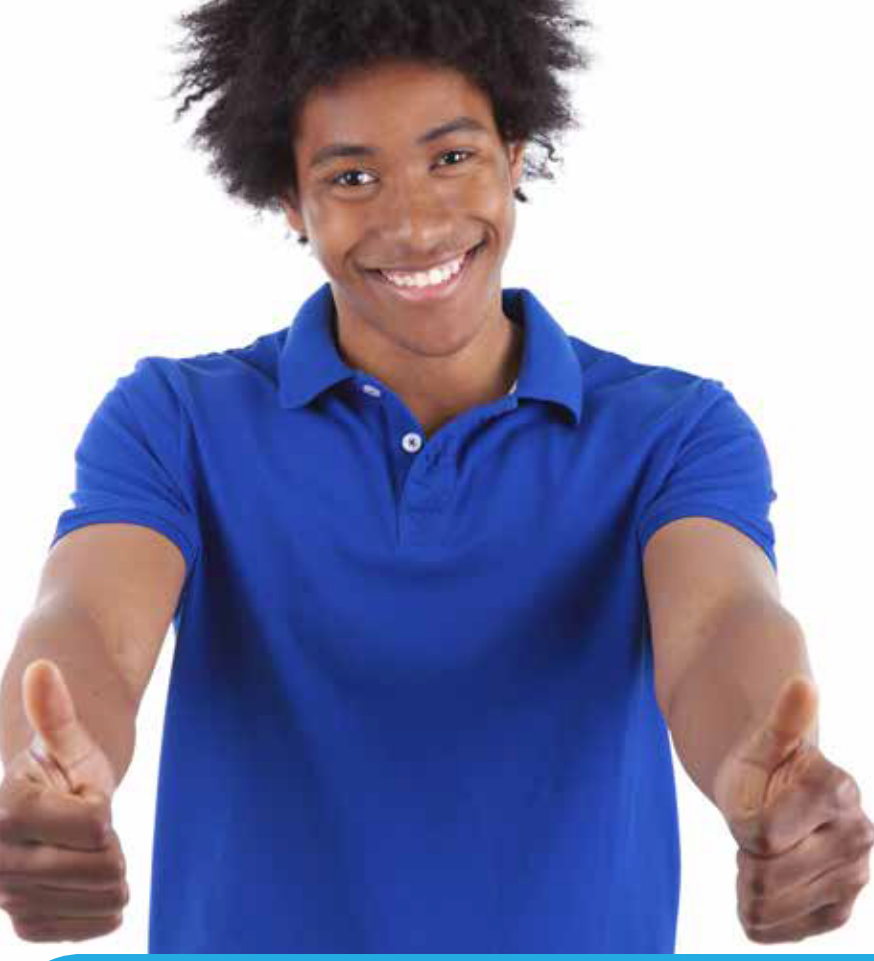

## Get started today. www.HoustonISD.org/HUB

werUp TRANSFORMING<br>TEACHING AND LEARNING  $HISD$ 

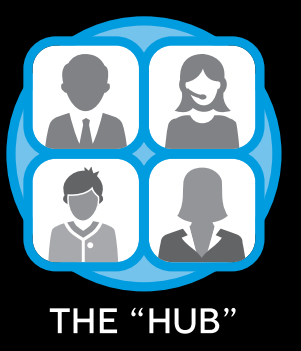

### Accessing the EOC for Middle Schools

In order to access the HUB, students will need to know their personal HISD network username and password. This is usually the same information used to log into Gradespeed. If this information is not know they can retrieve it from PSConnect. Instructions on how to do this are on the IT website at http://www.houstonisd.org/studentlogin.

#### How to Log into the HUB from an HISD Computer

- 1. Log into the computer using your HISD network information. When entering your username, make sure to type STUDENT followed by a backslash and then your username: STUDENT\jsmith100
- 2. Once logged in, open the browser and go to http://www.houstonisd.org/hub

#### How to Log into the HUB from Home

- 1. In the browser, go to http://www.houstonisd.org/hub
- 2. When the HISD Login service box appears, enter your HISD login information. When entering your username, make sure to type STUDENT followed by a backslash and then your username: STUDENT\jsmith100
- 3. Click Sign In.

#### How to Access the EOC Courses

- 1. Log into the HUB.
- 2. Click on Courses in the site toolbar at the top.
- 3. Click on the title of the course from the course list.

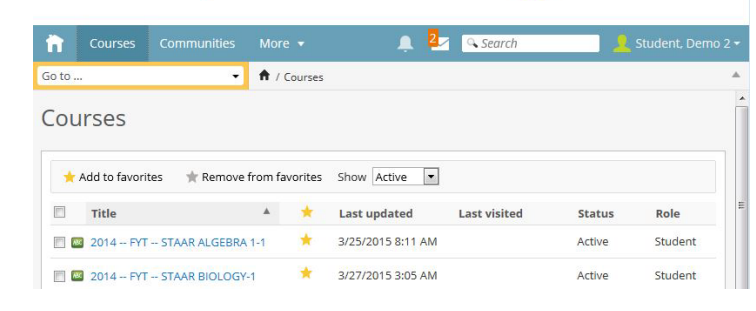

#### Troubleshooting

#### I can't log into an HISD computer.

Make sure that in the username field students are entering their username with the domain and a backslash (not a forward slash): STUDENT\jsmith100

When I try to log into the HUB I get an error message that my account is not recognized. Send an email message to helpdesk@houstonisd.org and have them check that your network account is set up properly.

Sign In

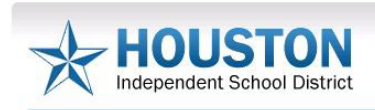

Houston ISD Logon Service

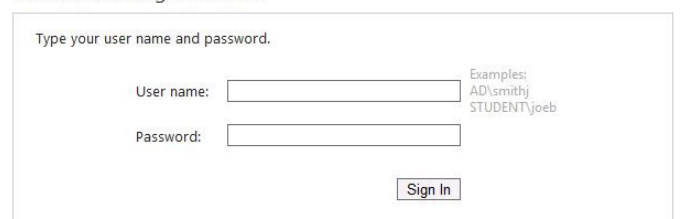

HISD **POWER D** TRANSFORMING TEACHING AND LEARNING **PART** THE "HUB"